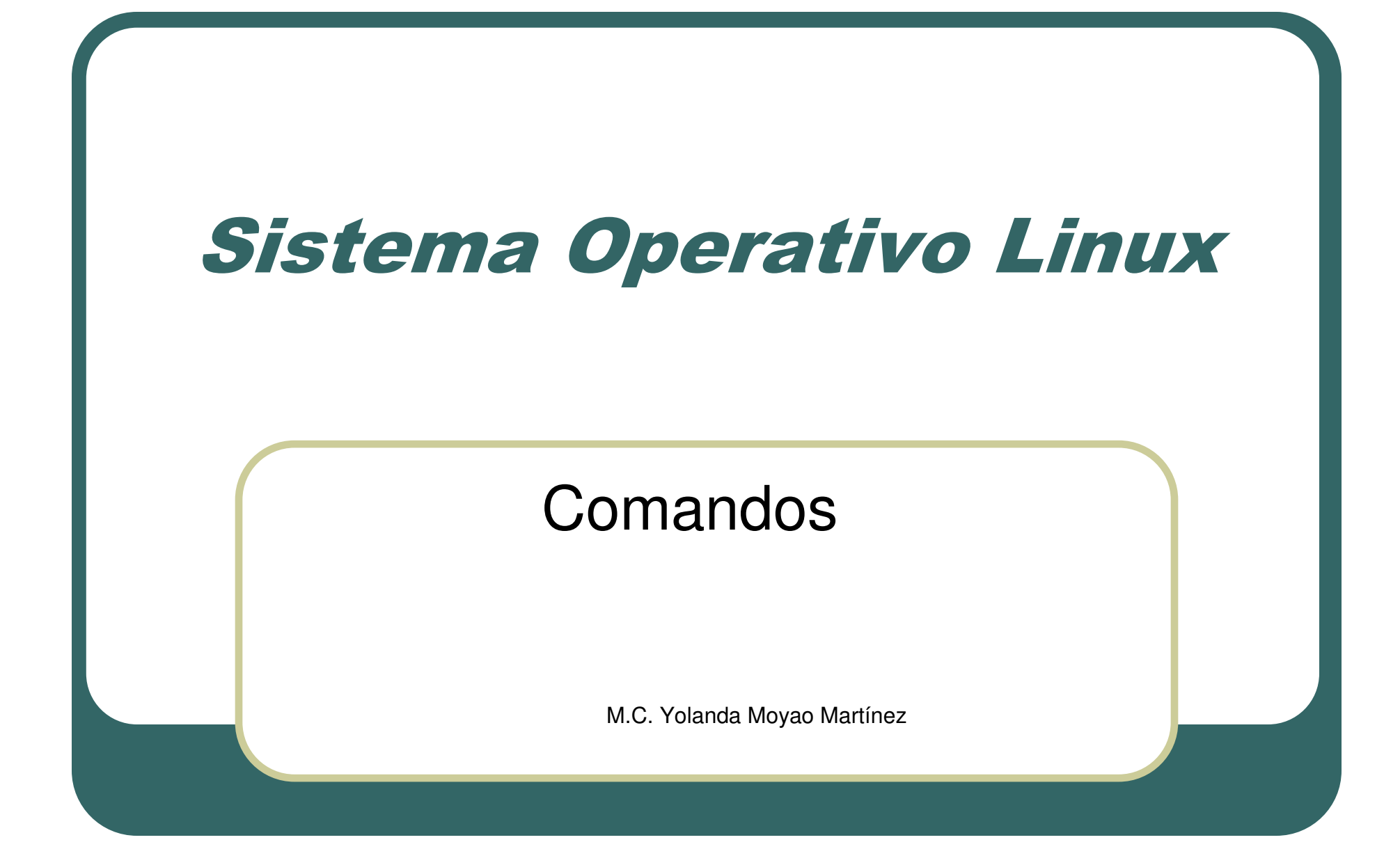

#### Partes

- $\bullet$ Fundador de la idea fue Linus Torvalds
- $\bullet$  Nucleo(kernel) sigue en desarrollo $\bullet$ Librerías o programas para su uso

## Ventajas

- $\bullet$ **Es de libre distribución, es decir no se** paga licencia por el uso
- $\bullet$ **Trae el código fuente, es decir puede ser** utilizado

# Archivos(ficheros)

- $\bullet$  E una colección de **información**(**datos** relacionados entre sí), localizada o almacenada como una unidad en memoria de la **computadora**.
- $\bullet$  Los archivos tienen un nombre y pueden tener una extensión
- $\bullet$  Ejemplo: archi.txt
	- archi
		- archi.c

## Permisos de archivos

- $\bullet$ Lectura (r) Permite leer
- $\bullet$ Escritura (w) Permite leer/escribir
- $\bullet$ Ejecución (x). Permite ejecutar

Aplicados a tres clases de usuario

- •El propietario del archivo
- El grupo al que pertenece el archivo •
- •Todo el resto de los usuarios

## Ejemplo:

 $\bullet$ -rw-r--r-- 1 shrek user 337 Apr 29 13:57

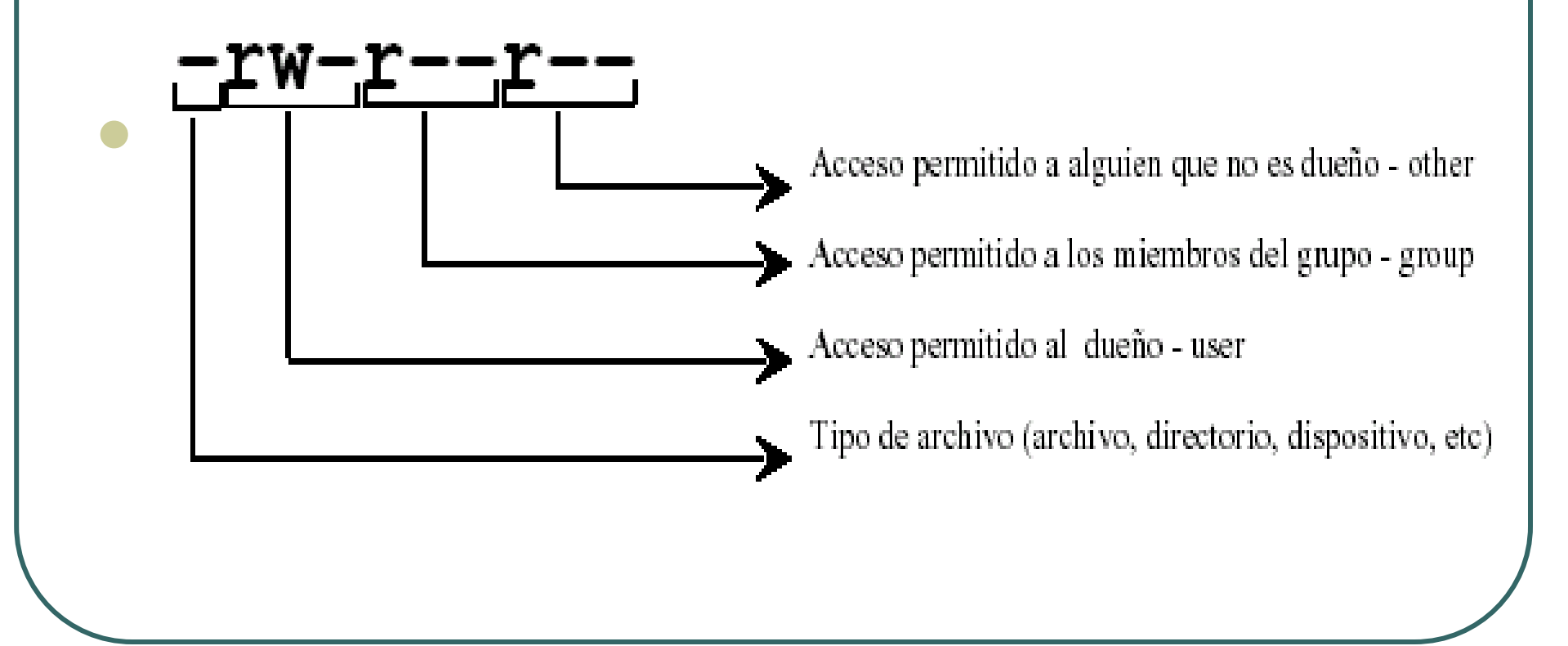

#### Sistema de archivos en Linux

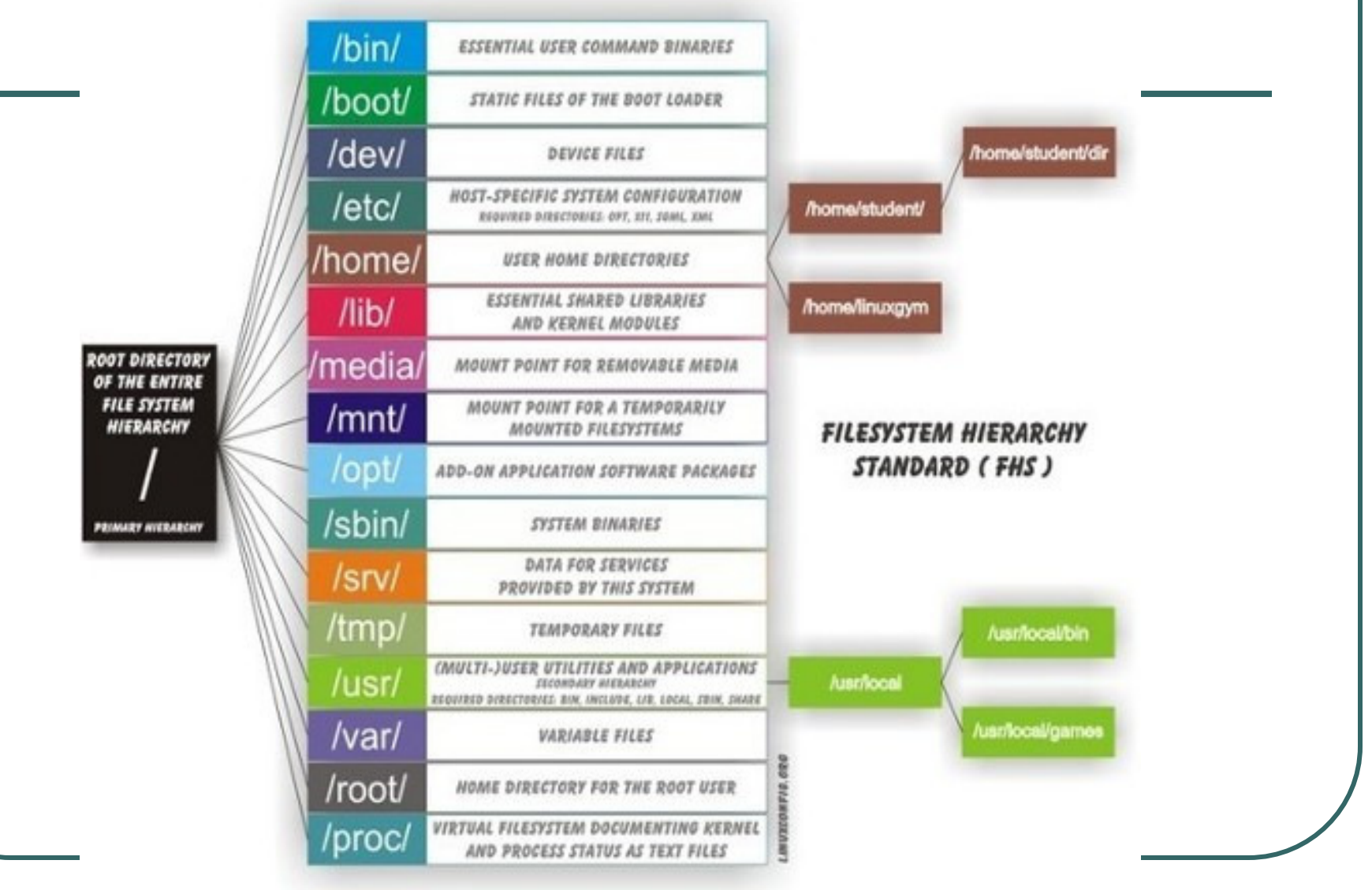

## Comando ls

**• Permite listar el contenido de un directorio.** Algunas opciones: **-l :** muestra la salida en formato largo. **-R :** lista recursivamente un directorio, es decir todo lo que contiene incluso subdirectorios.**-a :** lista además los archivos ocultos. **-h :** muestra el tamaño de los archivos en forma más legible (Ej: 16M, 4k, etc.)

ls -hl etc ls -R usrls -al

## Comando mkdir

 $\bullet$  Se utiliza para crear directorios. **mkdir binmkdir moyaomkdir -p moyao/progra/practicasse crean los directorios intermedios si es necesario.mkdir moyao/progra/pruebas**

#### Comando cd

Se utiliza para cambiar el directorio actual.

#### **cd tmp**

- **cd cambia hacia el directorio home del usuario actual(tu dir)**
- **cd .. cambia hacia el directorio padre(anterior)**
- **cd / cambia al directorio raíz**

## Comando pwd

 $\bullet$  Muestra la ruta en el cual nos encontramos actualmente.

**pwd**

#### Comando clear

 $\bullet$  Limpia la pantallaclear

#### Comando man

 $\bullet$  Muestra un manual de ayuda man geditman picoman clearPara salir del manual tecleea q

## Comando Pico

**• Permite editar archivos de tipo texto** picopico nombre.txtpico moyao/programa/practicas/nombre.txtcd moyao/programa/practicaspico nombre.txtpico uno.txtpico tres.txt

#### Comando rmdir

 $\bullet$  sirve para borrar directorios vacíos. **rmdir moyao/progra/pruebasrmdir moyao/progra/practicasse borra el directorio practicas si estuviera vacío.**

# **History**

- $\bullet$  Lista todas los ordenes dadas hasta ahora
- historyman history

#### Comando mv

 $\bullet$ • Mueve un archivo hacia otro, o varios archivos hacia un directorio, permite renombrar archivos o directorios.

 Algunas opciones: **-i :** ejecuta el comando de forma interactiva, o sea, pregunta ante de sobrescribir el destino si existiera.

 **-u :** actualiza (upgrade) el destino con el fuente solo si este es más reciente.

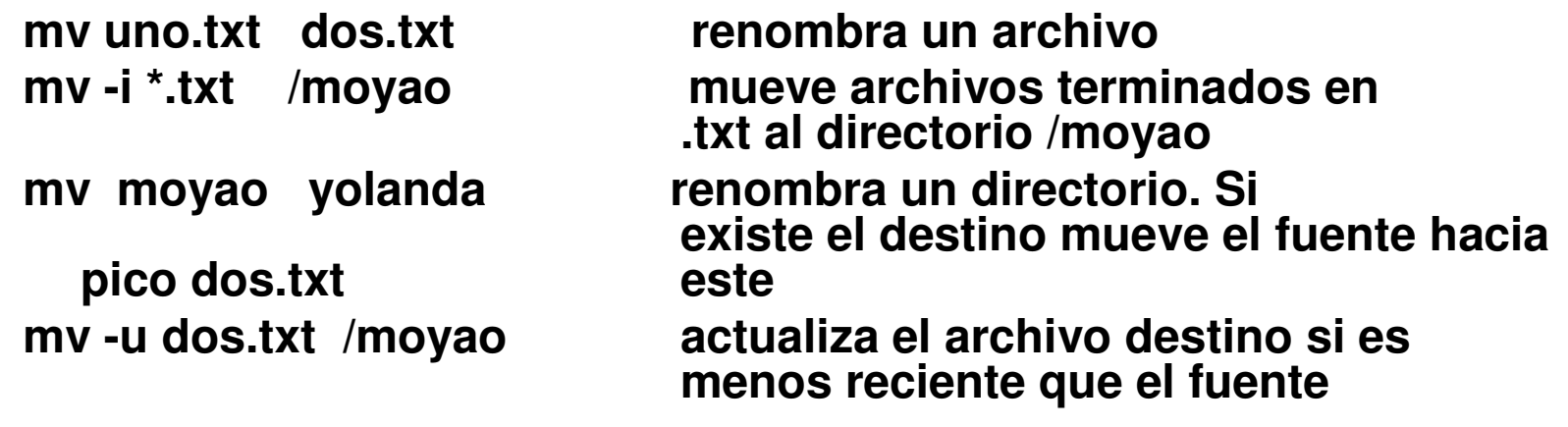

# Comando cp

 $\bullet$  Permite copiar un archivo en otro, o varios archivos en un directorio.

Algunas opciones:

- **-p :** si es posible preserva los atributos (dueño, grupo y permisos) de los archivos originales en las copias.
- **-R :** copia recursivamente un directorio

 **-i :** utiliza una forma interactiva (pregunta antes de sobrescribir el destino).

**cp uno.txt /prueba copia el archivo al directorio actual**

**cp /moyao/practicas /pruebas copia recursivamente un** 

**directorio** 

**cp -i /usr/bin/\*sh /tmp copia interactivamente los archivos terminados en sh al directorio /tmp**

# Comando rm(llenos)

- $\bullet$  Se utiliza para borrar (desenlazar) archivos. Algunas opciones:
	- **-r :** borra recursivamente un directorio.
	- **-f :** borra forzosamente en caso de que no se tenga permiso de escritura en forma directa.
	- **-i :** ejecuta el comando de forma interactiva.

rm moyao/prograrm -i moyao/\*

#### comando

#### $\bullet$  Despliega información del sitio ocupado $\bullet$ du moyao

#### Comando tree

#### **tree** Devuelve toda la jerarquía de archivos y directorios a partir del directorio actual

#### tree -a muestra también archivos ocultos

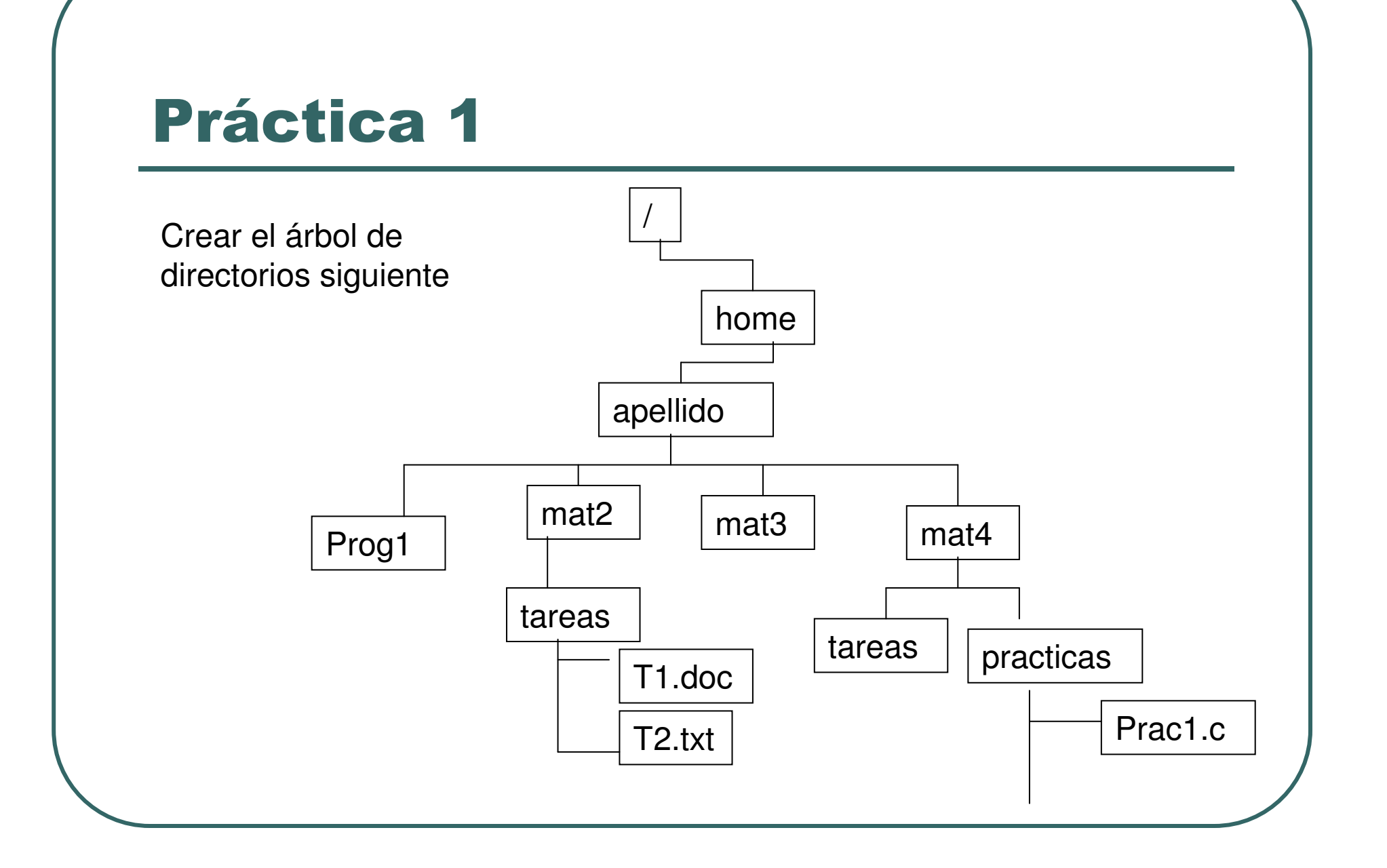

- $\bullet$ Copiar tareas de mat2 a prog1
- $\bullet$ Renombrar practicas por practi
- $\bullet$ Copiar mat4 en mat3
- $\bullet$ Borrar practi
- $\bullet$ Desplegar el contenido de apellido